### Graphics in Java

### Announcements

- Sections start today! Hooray!
	- Section assignments emailed out earlier today.
- Assignment 1 (Karel) due this Friday.
	- Stop by the LaIR with questions!
- Email assignment due Sunday.
	- Looking forward to meeting you!

### Testing Karel the Robot

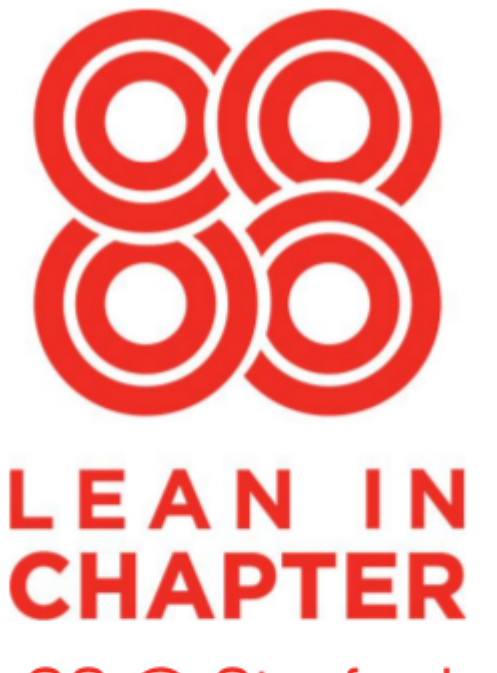

#### CS @ Stanford

Have you ever been intimidated by CS?

Have you ever struggled to find a study group in CS?

Do you want to help build a supportive community?

Come to our info session to find out more January 15th 7-8pm Gates 415

RSVP to the Facebook event at http://on.fb.me/1ADcsK4

\*As a participant in Lean In's Circle program, CS @ Stanford is using Lean In's name, program logos, and other branded materials under a license from LeanIn. Org. CS @ Stanford is an independent group and LeanIn. Org does not control its activities. Visit leanin org to learn more about Lean In and its programs.

### Outline for Today

- **Graphics in Java**
	- Oooh! Shiny!
- **Combining Expressions and Graphics**
	- Calculating with the Coordinate System
- **The if Statement Revisited**
	- Now with Variables!
- **The for Loop Revisited**
	- Now with Graphical Goodies!

#### Recap from Last Time

### Variables

• A *variable* is a location where a program can store information for later use.

**137 int** numVoters

- Each variable has three pieces of information associated with it:
	- *Name*: What is the variable called?
	- *Type*: What sorts of things can you store in the variable?
	- *Value*: What value does the variable have at any particular moment in time?

# Declaring Variables

- In Java, before you can use a variable, you need to *declare* it so that Java knows the name, type, and value.
- The syntax for declaring a variable is

### *type name* = *value*;

- For example:
	- $\cdot$  **int** numVotes = 137;
	- **double** pricePerPound = 0.93;

### Programming with Graphics

# Working with Graphics

- We will manipulate graphics on-screen by creating *graphics objects* and manipulating their properties.
- To create a graphics object, we need to
	- declare a variable to hold that object, and
	- actually create the object using the **new** keyword.
- For example:

GLabel label = **new** GLabel("Hi!", 0, 0);

# Sending Messages

- You can manipulate graphics objects by calling methods on those objects.
- To call a method on an object, use the syntax

#### *object***.***method***(***parameters***)**

• For example:

 label.setFont("Comic Sans-32"); label.setColor(Color.ORANGE);

# Sending Messages

- You can manipulate graphics objects by calling methods on those objects.
- To call a method on an object, use the syntax

#### *object***.***method***(***parameters***)**

• For example:

 label.setFont("Comic Sans-32"); label.setColor(Color.ORANGE);

# Sending Messages

- You can manipulate graphics objects by calling methods on those objects.
- To call a method on an object, use the syntax

#### *object***.***method***(***parameters***)**

• For example:

 label.setFont("Comic Sans-32"); label.setColor(Color.ORANGE); **Who? What? What specifically?**

# Graphics Coordinates

- Graphics objects are positioned by specifying an *x* and *y* coordinate.
- *x* increases left-to-right, *y* increases top-to-bottom.
- *x* and *y* should be specified in pixels.
- For a GLabel, the *x* and *y* coordinates give the start of the *baseline* where the text is drawn.

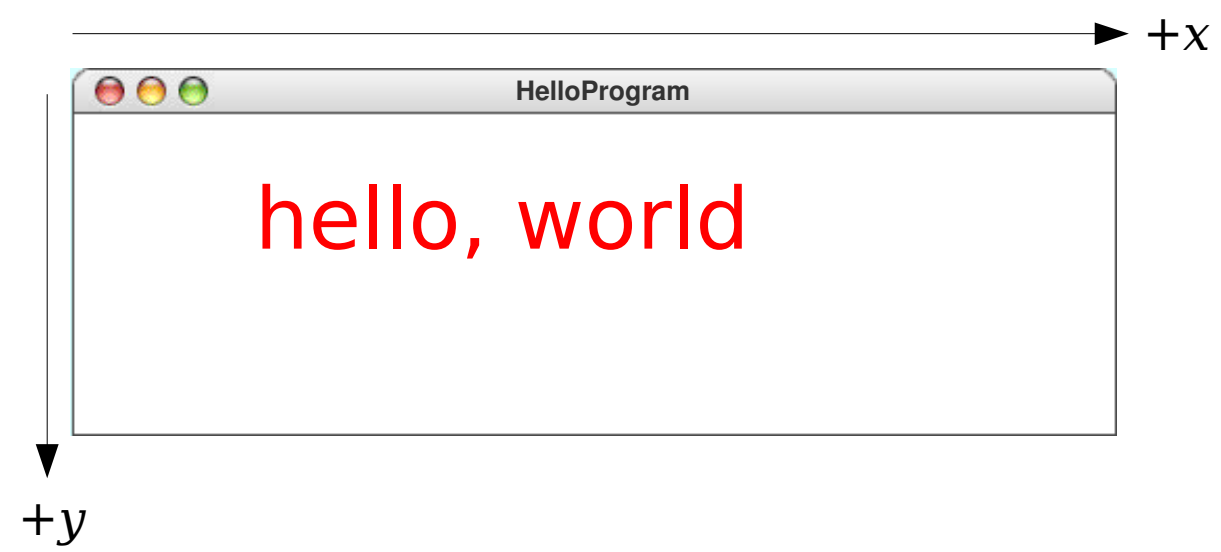

*Graphic courtesy of Eric Roberts*

# Graphics Coordinates

- Graphics objects are positioned by specifying an *x* and *y* coordinate.
- *x* increases left-to-right, *y* increases top-to-bottom.
- *x* and *y* should be specified in pixels.
- For a GLabel, the x and y coordinates give the start of the *baseline* where the text is drawn.

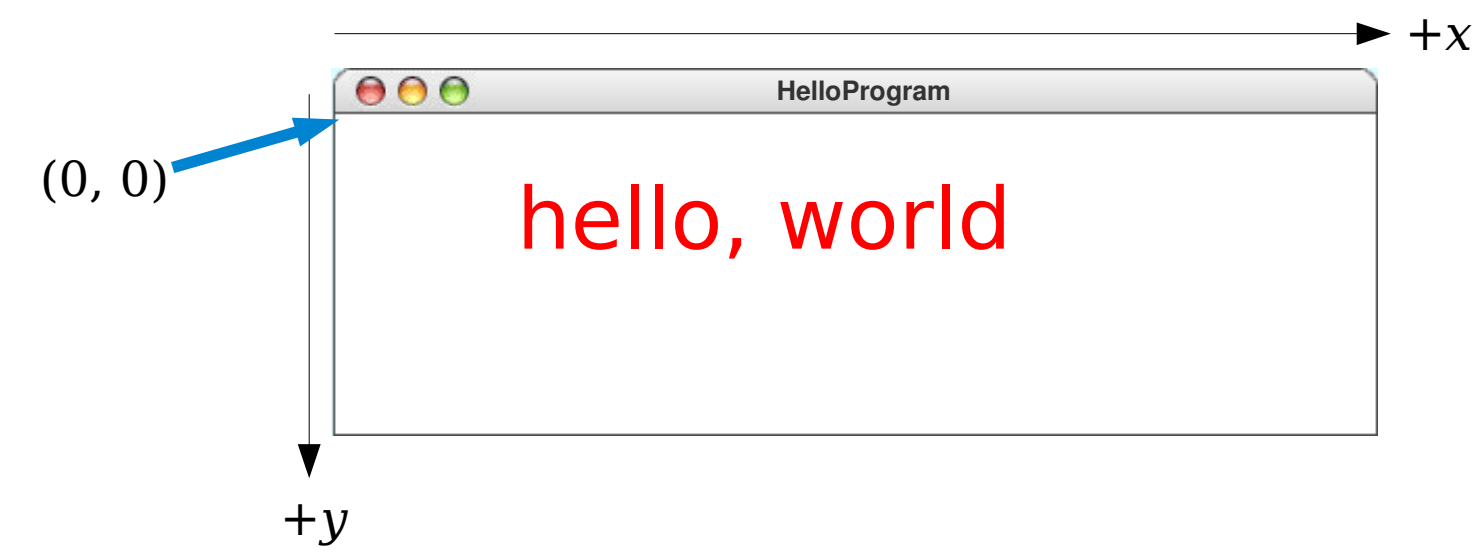

# Graphics Coordinates

- Graphics objects are positioned by specifying an *x* and *y* coordinate.
- *x* increases left-to-right, *y* increases top-to-bottom.
- *x* and *y* should be specified in pixels.
- For a GLabel, the x and y coordinates give the start of the *baseline* where the text is drawn.

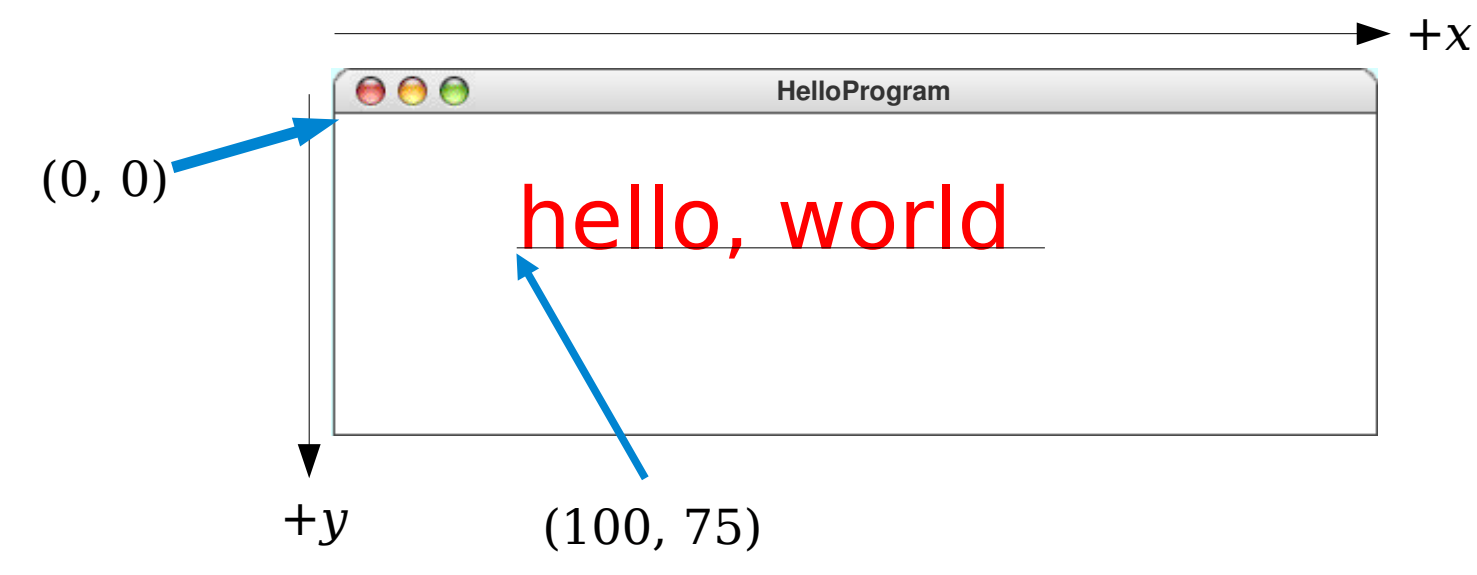

*Graphic courtesy of Eric Roberts*

#### Creating graphics objects

#### **new GRect(** *x***,** *y***,** *width***,** *height***)**

Creates a rectangle whose upper left corner is at (*x*, *y*) of the specified size

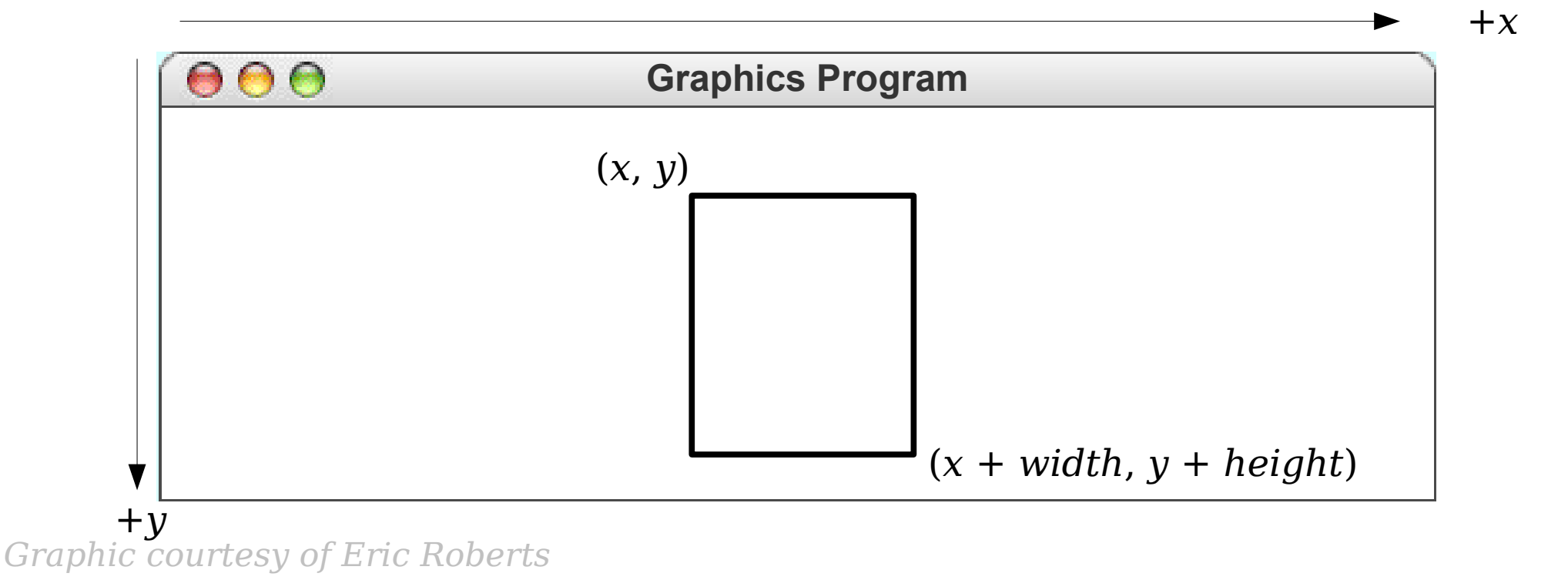

#### Creating graphics objects

#### **new GRect(** *x***,** *y***,** *width***,** *height***)**

Creates a rectangle whose upper left corner is at (*x*, *y*) of the specified size

**new GOval(** *x***,** *y***,** *width***,** *height***)** Creates an oval that fits inside the rectangle with the same dimensions.

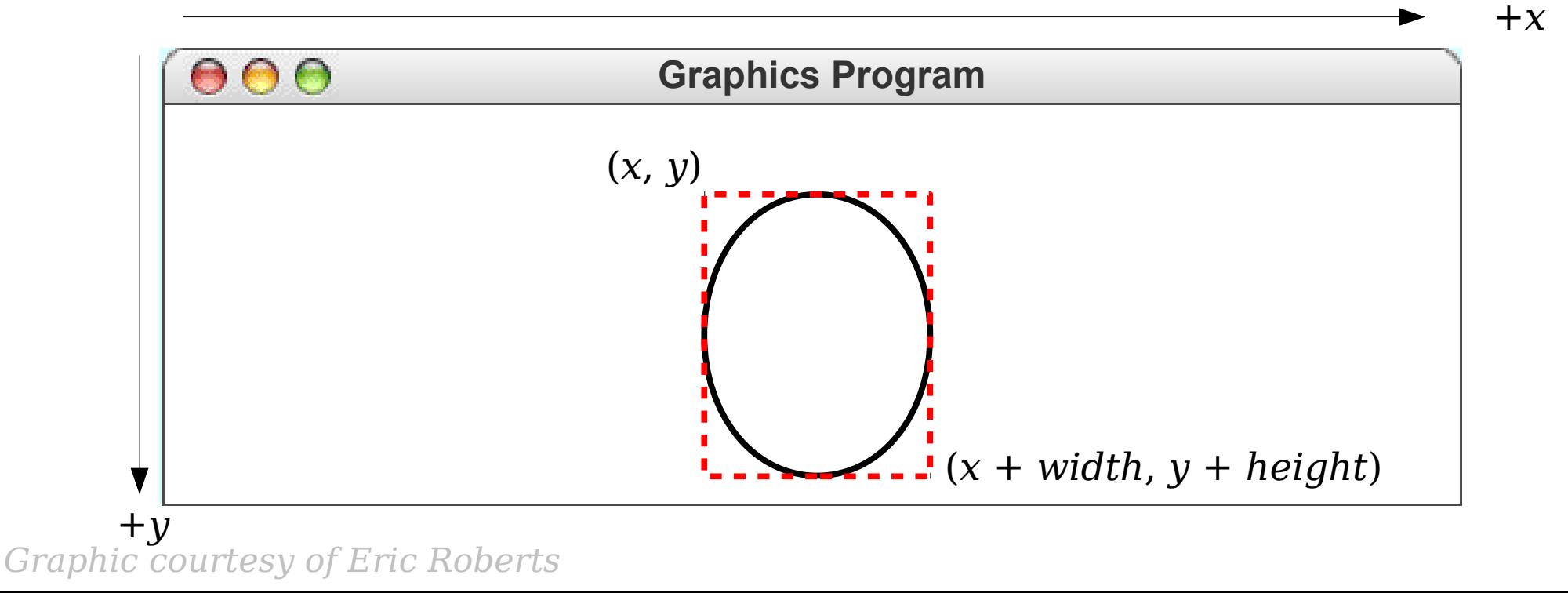

#### Creating graphics objects

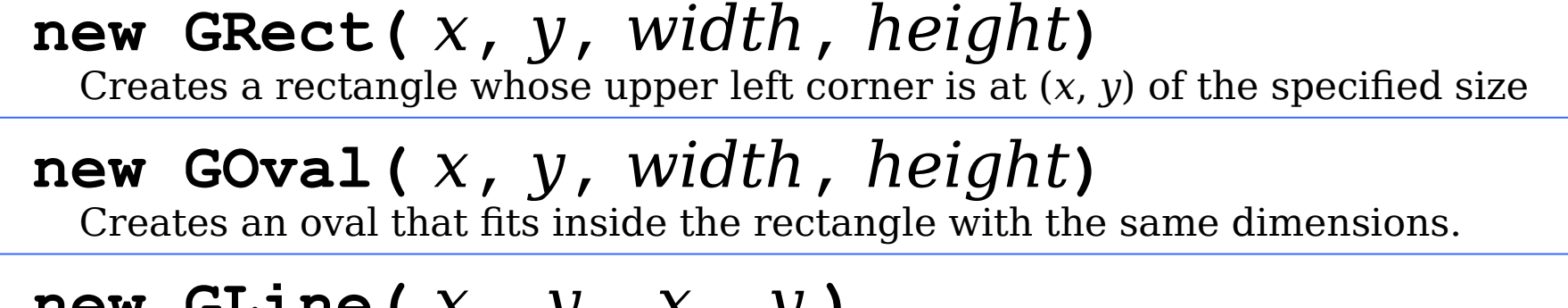

**new GLine(** *x*0**,** *y*0**,** *x*1**,** *y*1**)** Creates a line extending from  $(x_0, y_0)$  to  $(x_1, y_1)$ .

**Graphics Program**  $\bullet$   $\bullet$  $(x_0, y_0)$  $(x_1, y_1)$  $+v$ 

**→** + *x* 

*Graphic courtesy of Eric Roberts*

#### Creating graphics objects

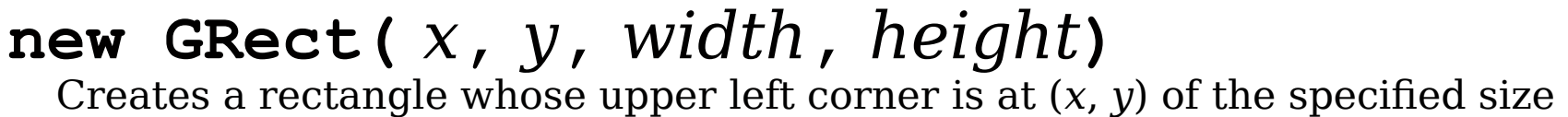

**new GOval(** *x***,** *y***,** *width***,** *height***)** Creates an oval that fits inside the rectangle with the same dimensions.

new GLine ( $X_0$ ,  $Y_0$ ,  $X_1$ ,  $Y_1$ ) Creates a line extending from  $(x_0, y_0)$  to  $(x_1, y_1)$ .

#### Methods shared by **GRect** and **GOval**

*object***.setFilled(***fill***)**

If *fill* is **true**, fills in the interior of the object; if **false**, shows only the outline.

#### *object***.setFillColor(***color***)**

Sets the color used to fill the interior, which can be different from the border.

### The Collage Model

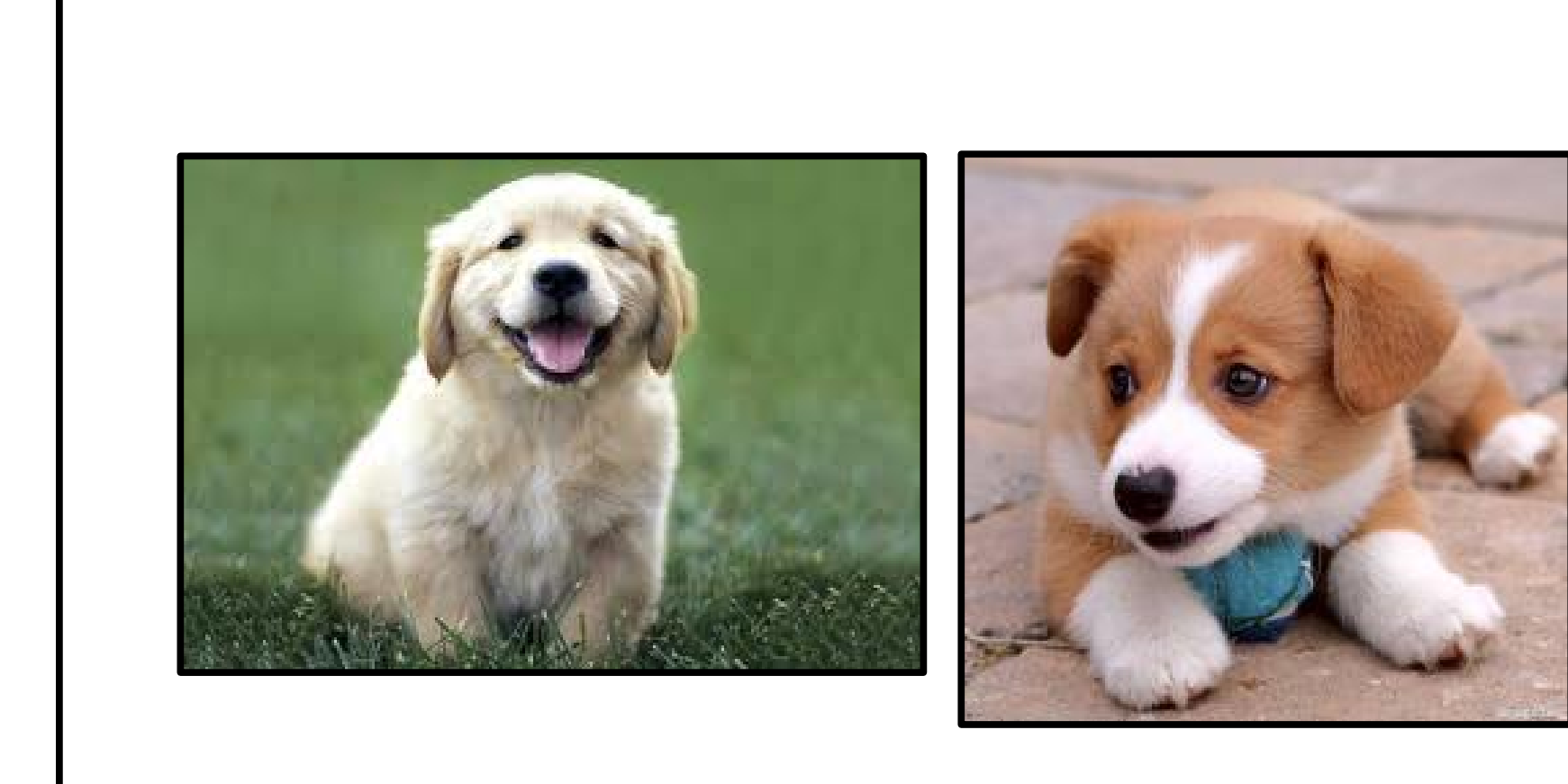

### The Collage Model

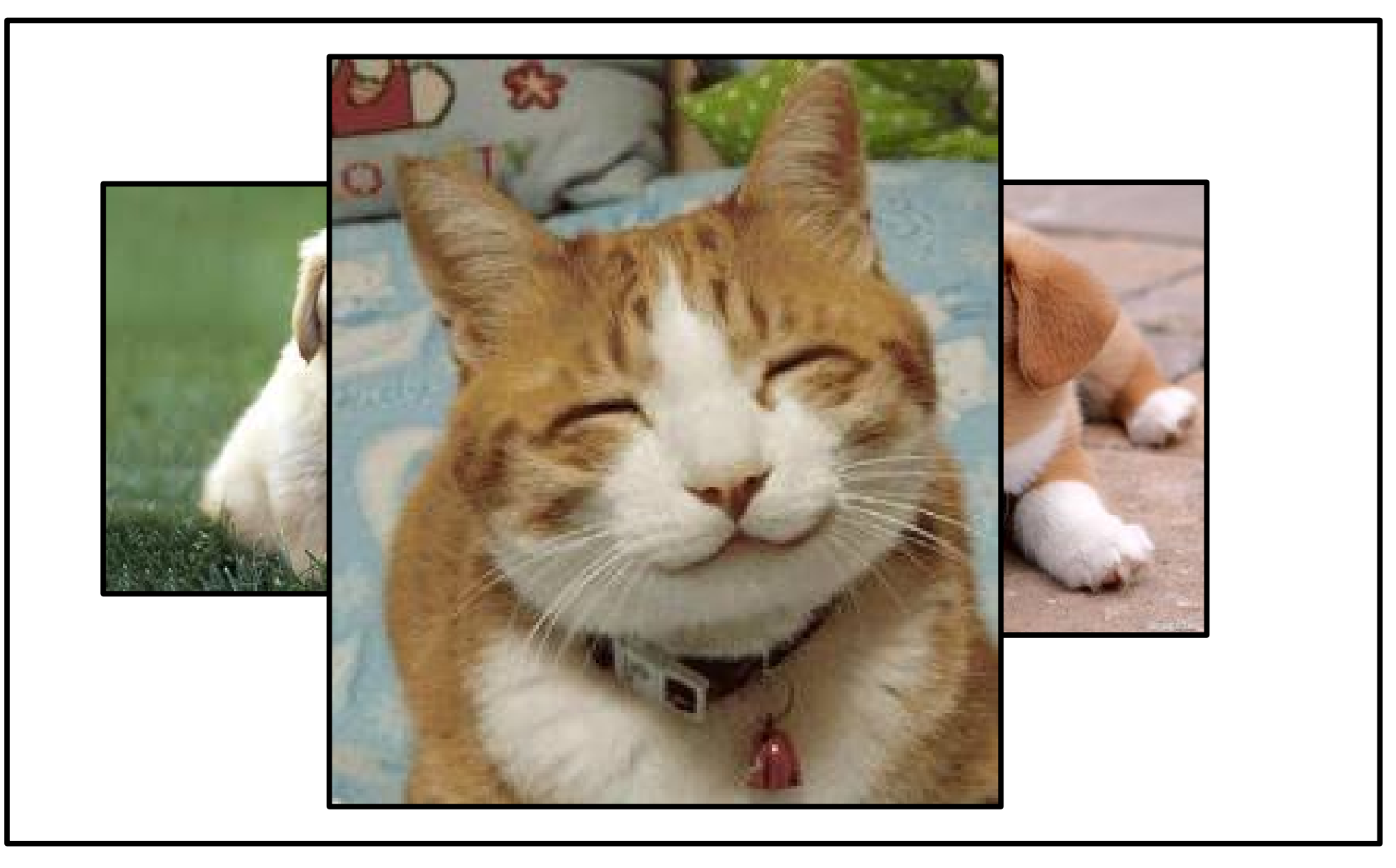

#### Computing with Graphics

# Size of the Graphics Window

#### Methods provided by **GraphicsProgram**

**getWidth()**

Returns the width of the graphics window.

**getHeight()**

Returns the height of the graphics window.

Like println, readInt, and readDouble, you don't need to prefix these methods with the *object.* notation.

*Based on slides by Eric Roberts*

- 
- -
- -
	- -
- 

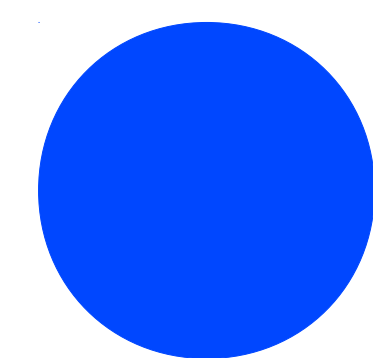

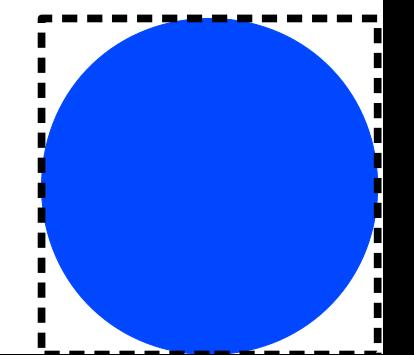

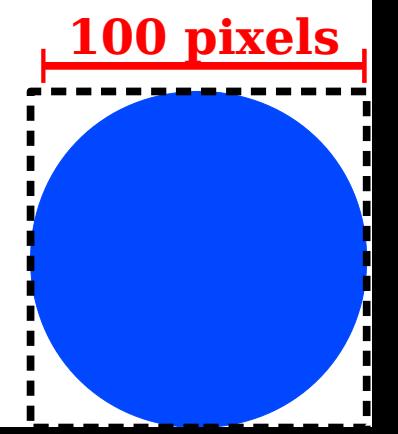

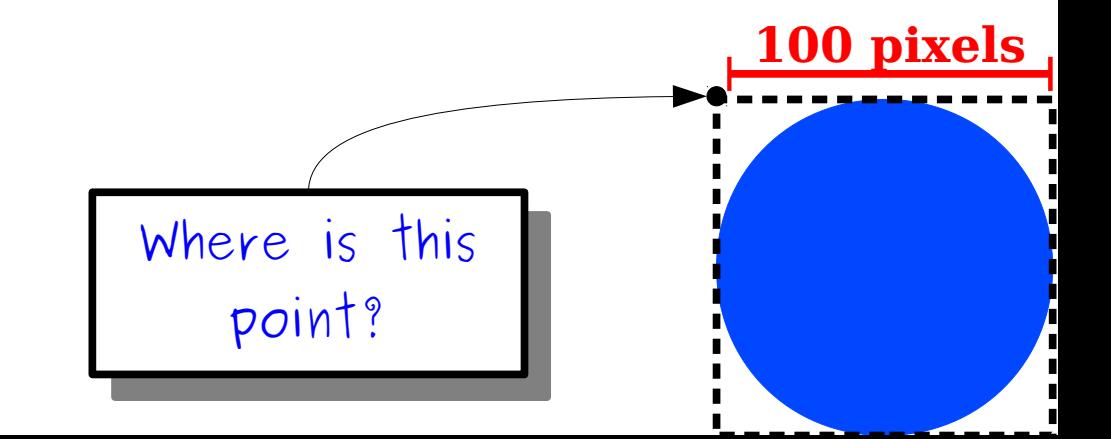

#### **getWidth() pixels**

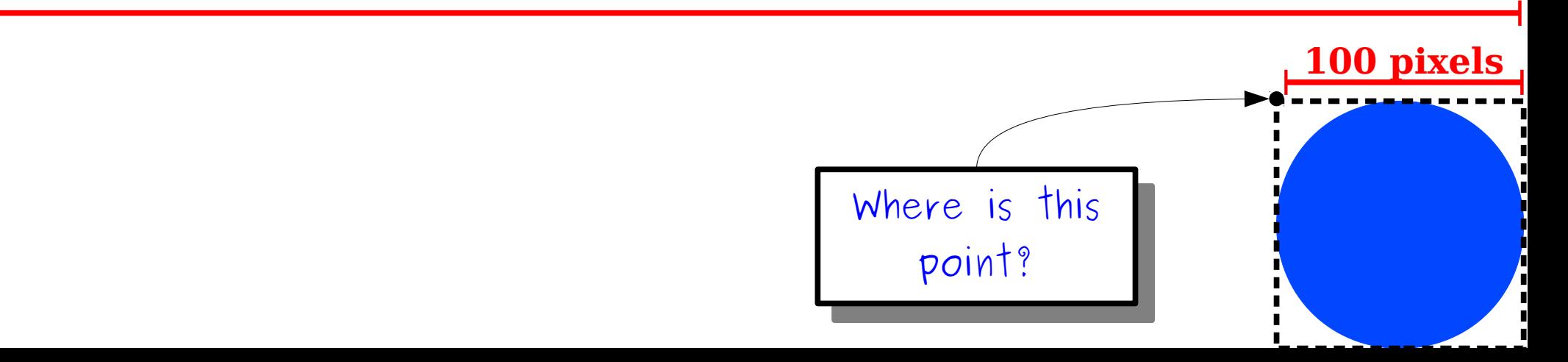

 $double x = getWidth() - 100;$ 

#### **getWidth() pixels**

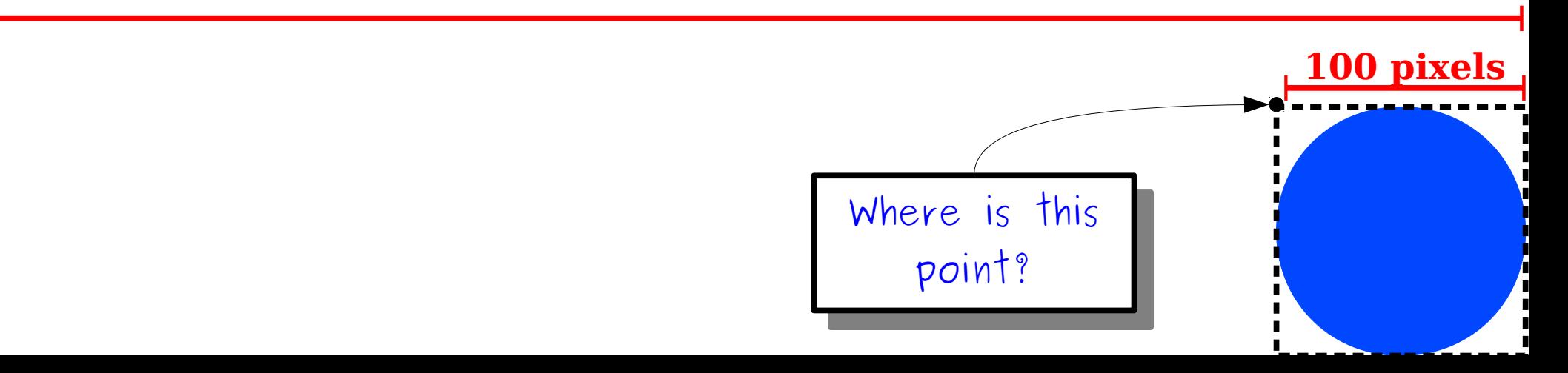

 $double x = getWidth() - 100;$ 

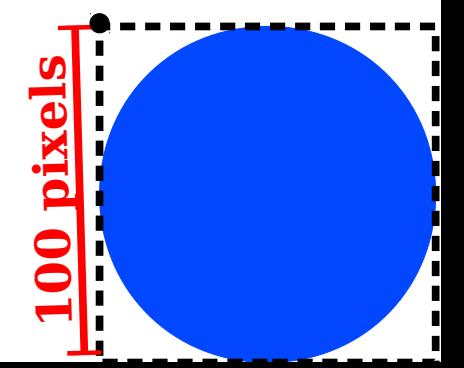

 $double x = getWidth() - 100;$ 

**getHeight()pix els**

> **100**

**pix**

**els**

 $double x = getWidth() - 100;$ **double** y = getHeight() - 100;

**getHeight()pix els**

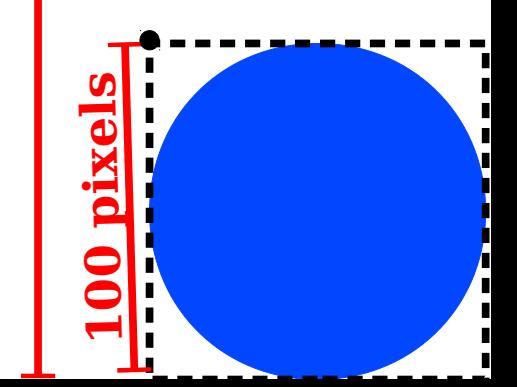

 $double x = getWidth() - 100;$ **double** y = getHeight() - 100;

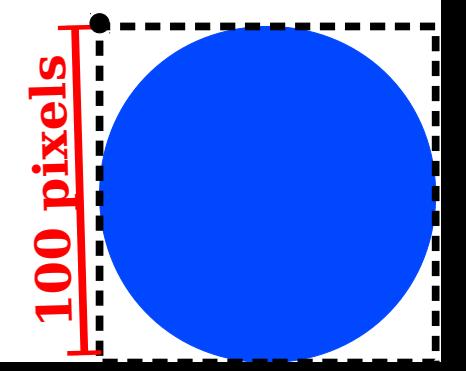

**double**  $x = getWidth() - 100;$ **double** y = getHeight() - 100;

GOval circle = **new** GOval(x, y, 100, 100);

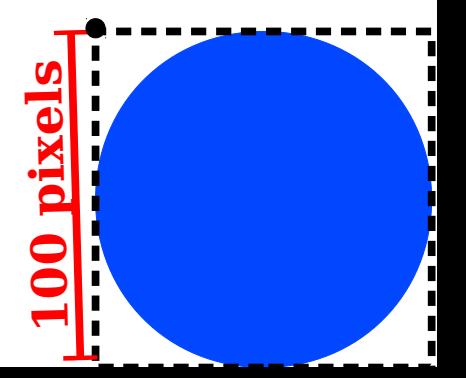

 $double x = getWidth() - 100;$ **double** y = getHeight() - 100;

GOval circle = **new** GOval(x, y, 100, 100);

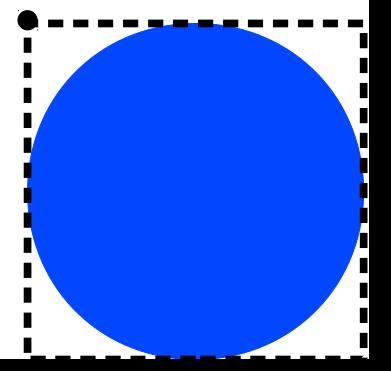

```
double x = getWidth() - 100;double y = getHeight() - 100;
```

```
GOval circle = new GOval(x, y, 100, 100);
circle.setFilled(true);
circle.setColor(Color.BLUE);
```
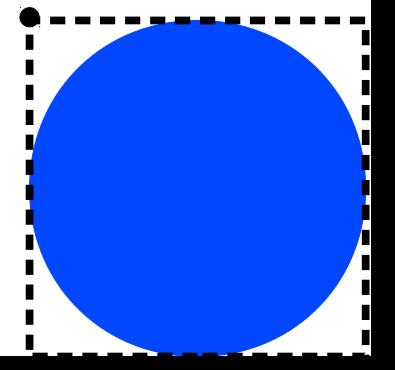

```
double x = getWidth() - 100;double y = getHeight() - 100;
```

```
GOval circle = new GOval(x, y, 100, 100);
circle.setFilled(true);
circle.setColor(Color.BLUE);
add(circle);
```
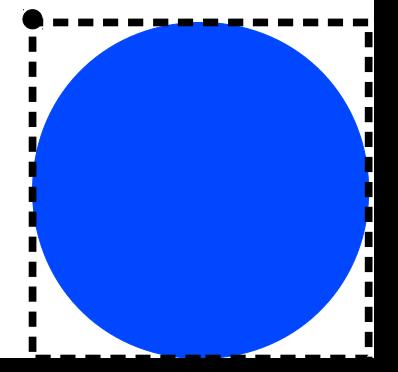

## Magic Numbers

• A *magic number* is a number written in a piece of code whose meaning cannot easily be deduced from context.

**double** weight =  $9.8 * (mass - 14.3);$ 

- Magic numbers are considered poor style for a few reasons:
	- They decrease readability.
	- They complicate maintenance.
- Good heuristic: numbers other than 0, 1, and 2 are *usually* magic numbers.

### Constants

- A *constant* is a name for a value that never changes.
- Syntax (defined outside of any method): **private static final** *type name* **=** *value***;**
- By convention, constants are named in UPPER CASE WITH UNDERSCORES to differentiate them from variables.
- Constants can significantly improve code readability. They also improve code maintainability.

### Centering an Object

getWidth();

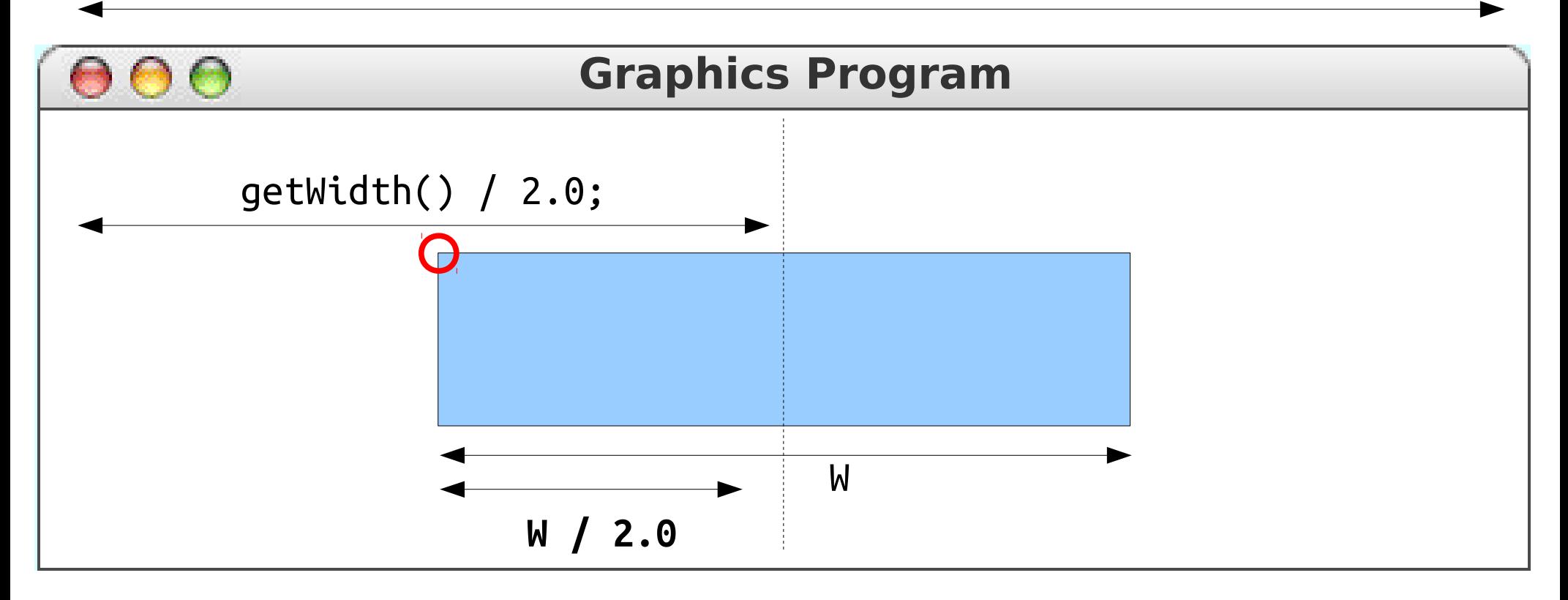

# Centering an Object

getWidth();

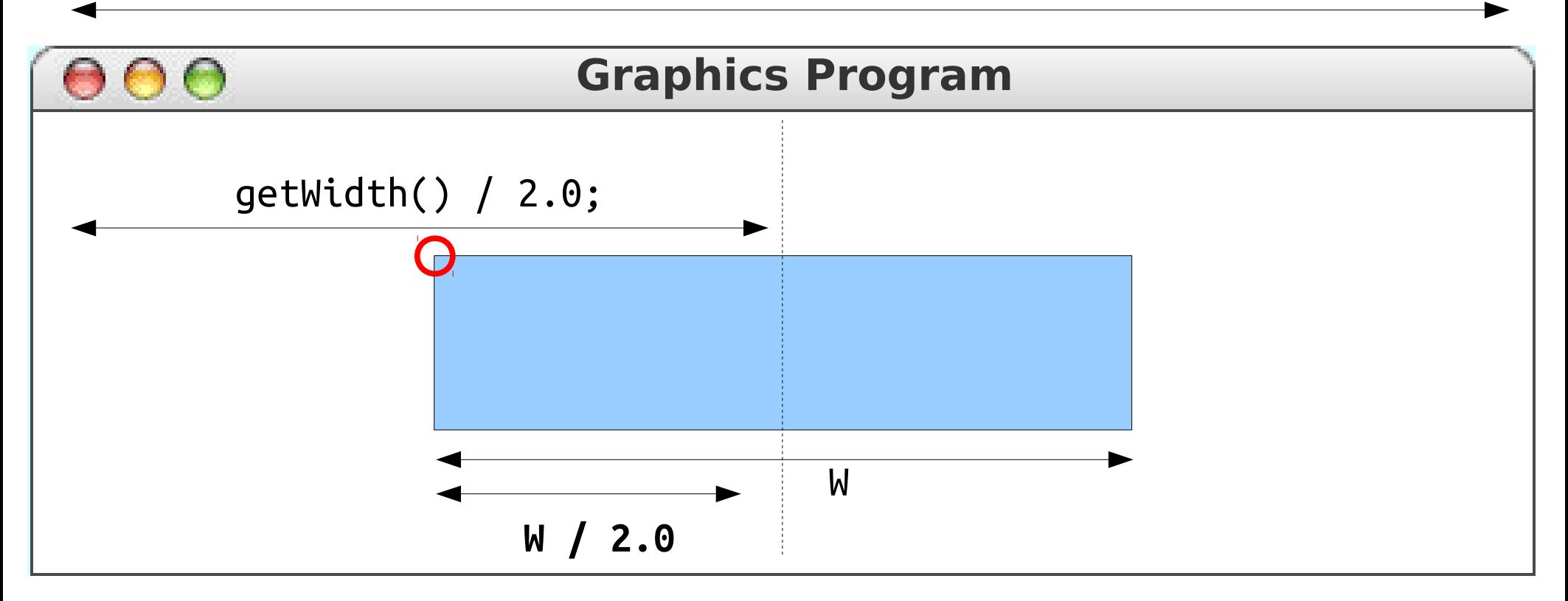

**double** x = (getWidth() / 2.0) – (W / 2.0);

*- or -*

**double**  $x = (getWidth() - W) / 2.0;$